#### Pre-Employment Check Guidance for Providers Staff Exclusion List Checks

## Staff Exclusion List (SEL)

- Who can check the SEL?
- When should I check the SEL?
- How can I check the SEL?
- How can I check the SEL if I am a DCC/SACC provider?
- What if I don't receive a response?
- What if the applicant doesn't have a Social Security Number?
- What if the applicant is on the SEL?

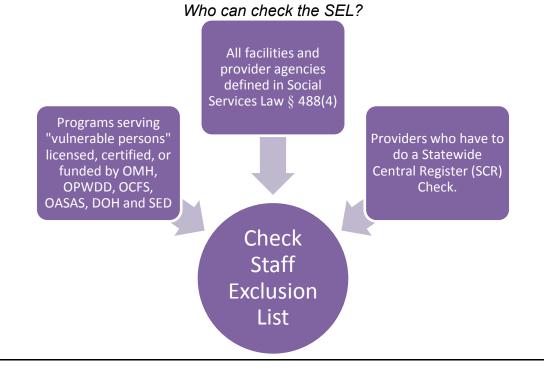

## When should I check the SEL?

| Before deciding to<br>hire an:<br>• Employee<br>• Administrator<br>• Consultant<br>• Intern<br>• Volunteer<br>• Contractor | who will have:<br>• Regular and<br>substantial<br>contact with<br>a service<br>recipient,<br>you must check<br>the:<br>Staff Exclusion<br>List. |
|----------------------------------------------------------------------------------------------------|----------------------------------------------------------------------------------------------------|
|----------------------------------------------------------------------------------------------------|----------------------------------------------------------------------------------------------------|

#### How can I check the SEL? (For Non-Day Care Centers or School Age Child Care Providers)

Go to the SEL Guidance and Resources page on the Justice Center website and complete and submit an Authorized Person Designation Form for Staff Exclusion List Check.

The Authorized Person will receive an email with a link to the online SEL check.

The Authorized Person will enter the Applicant's information, including Social Security Number, in the online webform and await an email from VPCR.Notification@justicecenter.ny.gov with the result.

What if I am a Day Care Center (DCC) or School Age Child Care (SACC) Provider?

Go to the the SEL Guidance and Resources page on the Justice Center website, complete and submit an Authorized Person Designation Form Justice Center Staff Exclusion List Check (For OCFS DCC and SACC Programs).

The Authorized Person will receive an email with a link to the online SEL check.

The Authorized Person will enter the Applicant's information in the online webform and await an email from VPCR.Notification@justicecenter.ny.gov with the result.

What if I don't receive a SEL check response within 1 business day?

If the Authorized Person submits the SEL check request via the online webform, receives a confirmation number and does not receive a response on the same day, the following steps should be taken:

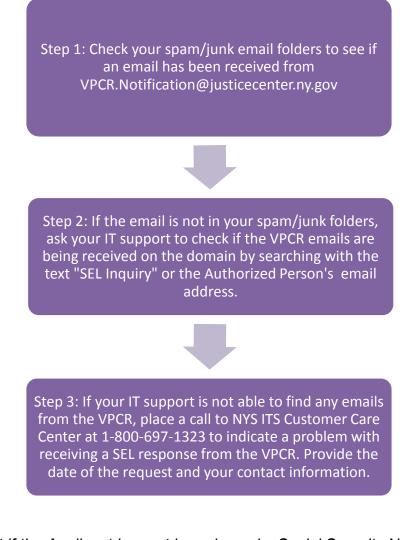

What if the Applicant has not been issued a Social Security Number (SSN)?

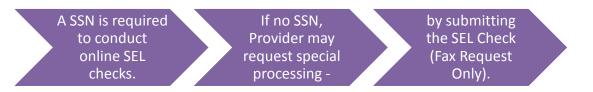

SEL Check Request Form if Applicant has not been issued an SSN is found on the Guidance & Resources section of the SEL page on the Justice Center's website: <a href="https://www.justicecenter.ny.gov">www.justicecenter.ny.gov</a>

Any questions, contact <u>SELcheck@justicecenter.ny.gov</u>.

# What if the Applicant is on the SEL?

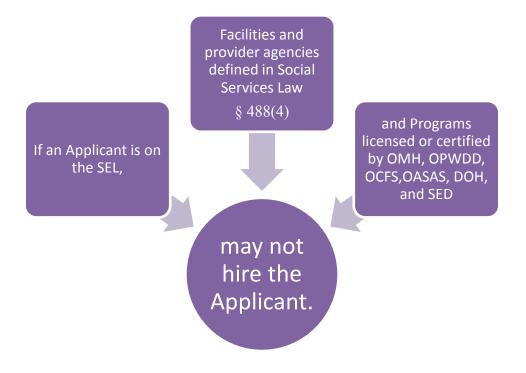

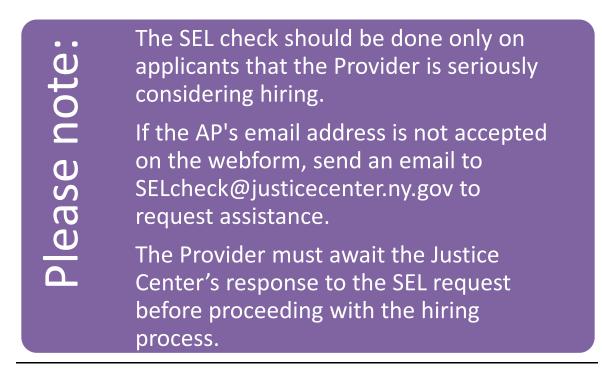